# FROM STEM TO STERN: HYPOTHESIS TESTING IN SAS ENTERPRISE GUIDE

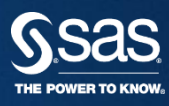

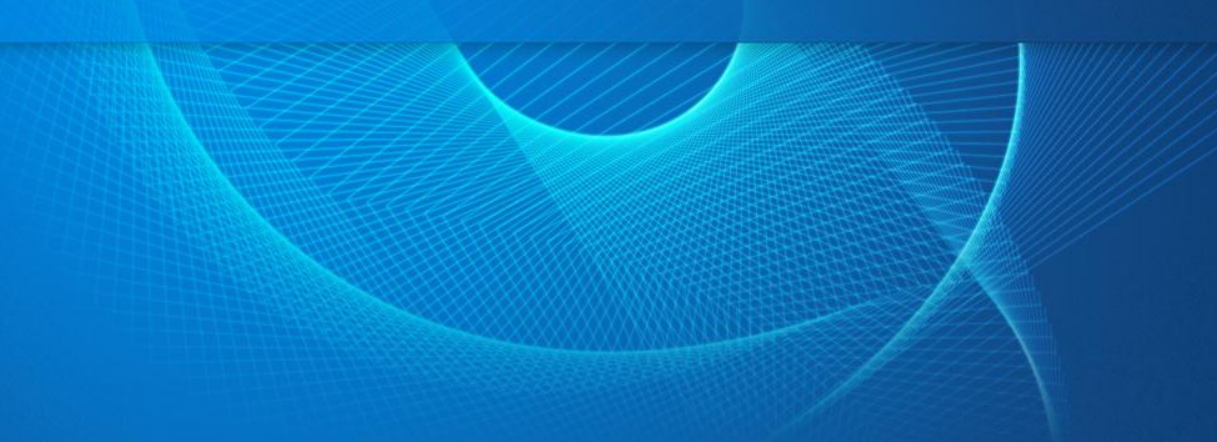

#### AGENDA

- How to move data into the Enterprise Guide environment
- How to generate reports in EG (List Data and Summary Tables)
- How to format the reports

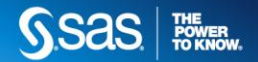

## MORE BRITONS THAN AMERICANS DIED ON TITANIC 'BECAUSE THEY QUEUED'

NDEPENDENT.CO.UK/NEWS/WORLD/AUSTRALASIA/MORE-BRITONS-THAN-AMERICANS-DIED-ON-TITANIC-BECAUSE-THEY-QUEUED-1452299

- Did social propriety contribute to loss of life?
- Proposed in article: Americans 8.5% more likely to survive, women had a 51.7% better chance of survival, women with children had a 74% better chance

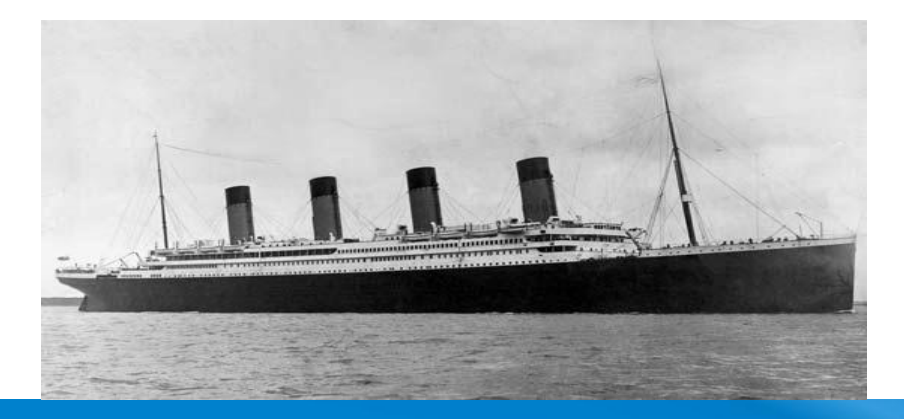

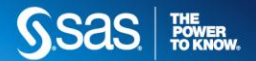

### CAN WE EXPLORE THE DATA?

- Titanic passenger list data is publicly available
- Key variables: pclass, survived, countryorigin, sex
- Violation of assumptions (chi-square)
	- Missing values in data set
	- Doesn't account for Titanic staff

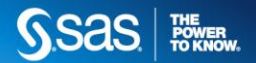

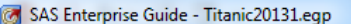

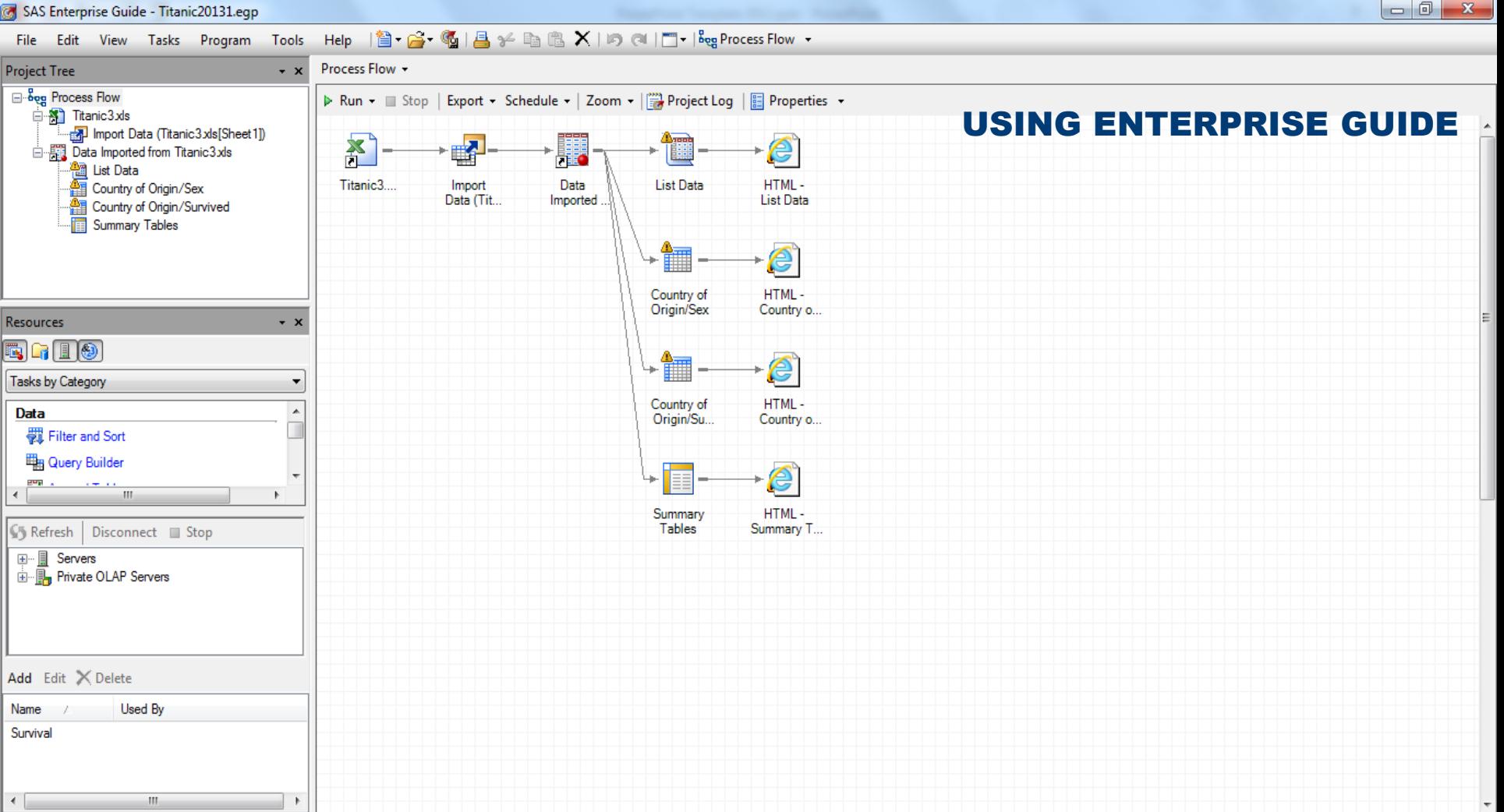

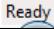

#### IMPORTING THE DATA: DEMO

- Overview of the Enterprise Guide environment
- Moving An Excel file into the environment
- Formatting columns and setting parameters

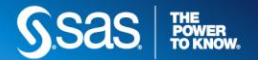

## LIST DATA (PROC PRINT): DEMO

- Produces a simple list report of all data
- Running the list
- Formatting the list

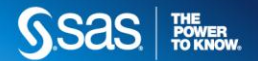

## TABLE ANALYSIS (PROC FREQ): DEMO

- Performing crosstabulations
- Discovering levels of significance (Chi-square)
- Country vs. Sex
- Country vs. Survived

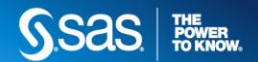

## SUMMARY TABLES (PROC TABULATE): DEMO

- Most powerful of the EG reporting tasks
- Using the Wizard
- Setting and formatting the variables

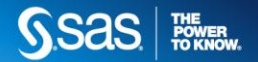

### ANALYZING & FORMATTING THE SUMMARY TABLE: DEMO

- Statistics
- Heading Properties
- Box Area Properties
- Table Properties
- Class Level Properties
- Data Value Properties

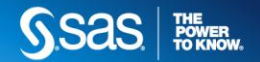

#### SUMMARY

- List Data = PROC PRINT
	- High level summary of raw data
- Table Analysis = PROC FREQ
	- Allows for some data manipulation and analysis
- Summary Table = PROC TABULATE
	- Richest analysis and formatting possible

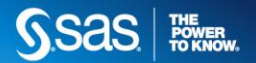

# THANK YOU

**MATT MALCZEWSKI, SAS CANADA MATT.MALCZEWSKI@SAS.COM**

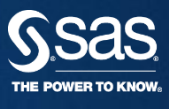

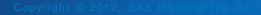